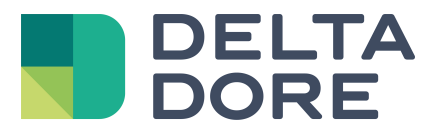

# **Integración de un equipo KNX : conversión de datos Lifedomus**

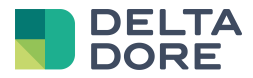

## **1 Conceptos**

La columna « Escritura » corresponde a objetos « W » : Control del mando. La columna « Lectura » corresponde a objetos « T » : retorno del estado del mando (indicador).

### **2 Instalación del equipo**

**Ejemplo** : gestión de un módulo que envía un bit de (0/1) sobre el bus y control de otro módulo que recibe la información de un byte de (0/255).

Vamos a poner en marcha un sistema de actuador sobre los escenarios.

Los actuadores reaccionarán al estado de la propiedad del módulo basado sobre un bit.

Los escenarios escribirán en la propiedad del módulo basado sobre un byte.

2 posibilidades son factibles :

#### **Utilizar 2 equipos en Tydom 3.0 :**

El primero poseyendo una propiedad en lectura en la que el DPT está sobre un bit : un detector, un interruptor o una lámpara por ejemplo.

El segundo poseyendo una propiedad en escritura en la que el DPT está sobre un byte.

Con esta solución, la visualización de iconos por defecto en Design Studio no será forzosamente coherente y dependerá de la elección de los equipos.

Utilizar un solo equipo genérico KNX añadiendo una propiedad e indicando los DPT correspondientes.

Retendremos esta solución ya que el equipo aparecerá como un equipo genérico en el Design Studio.

#### *Programación ETS :*

Cree 2 direcciones de grupos (las direcciones retenidas en este ejemplo son arbitrarias) :

1/1/1 : vinculada al objeto de tipo "W" sirviendo para escribir el dato sobre 1 byte.

2/1/0 : vinculada al objeto de tipo "T" reenviando un estado sobre 1 bit.

*Relación y puesta en contacto de grupos de direcciones y propiedades en Tydom 3.0 :*

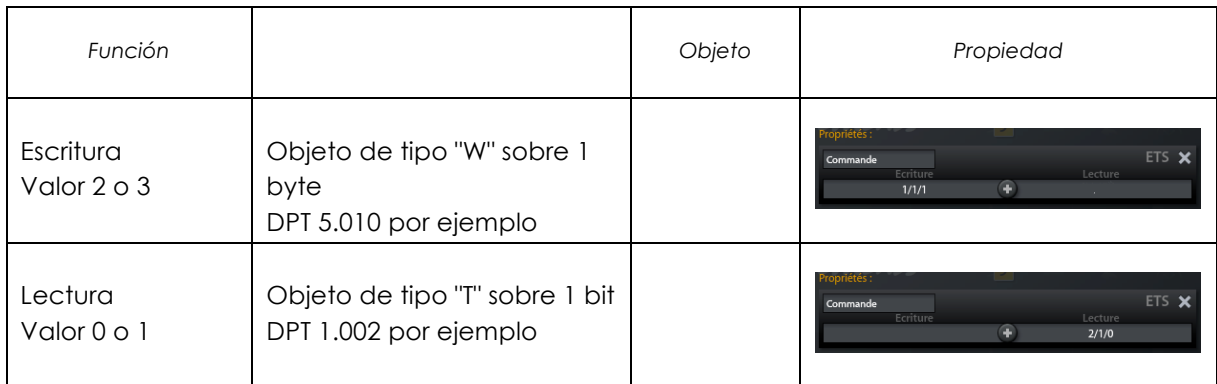

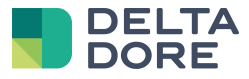

Programación de un equipo :

• Crear un equipo genérico :

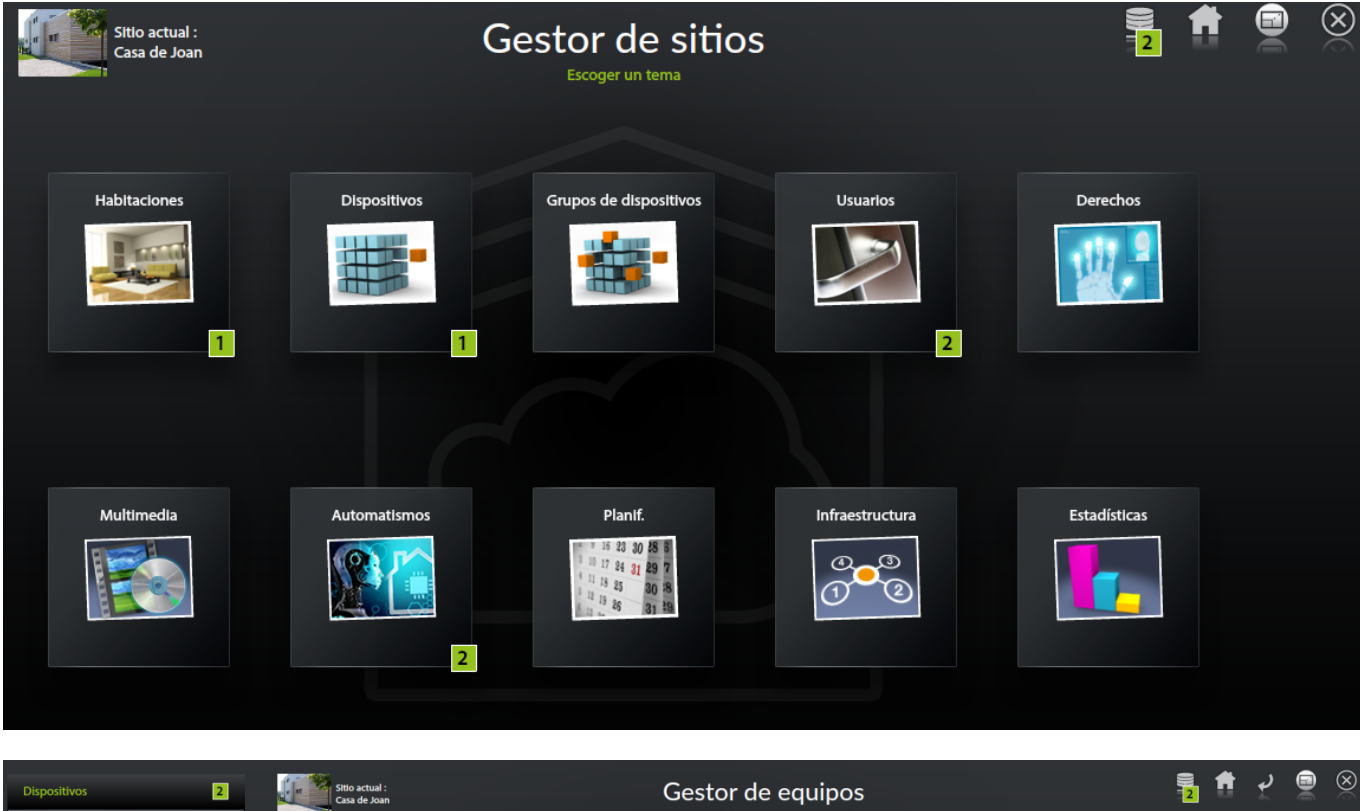

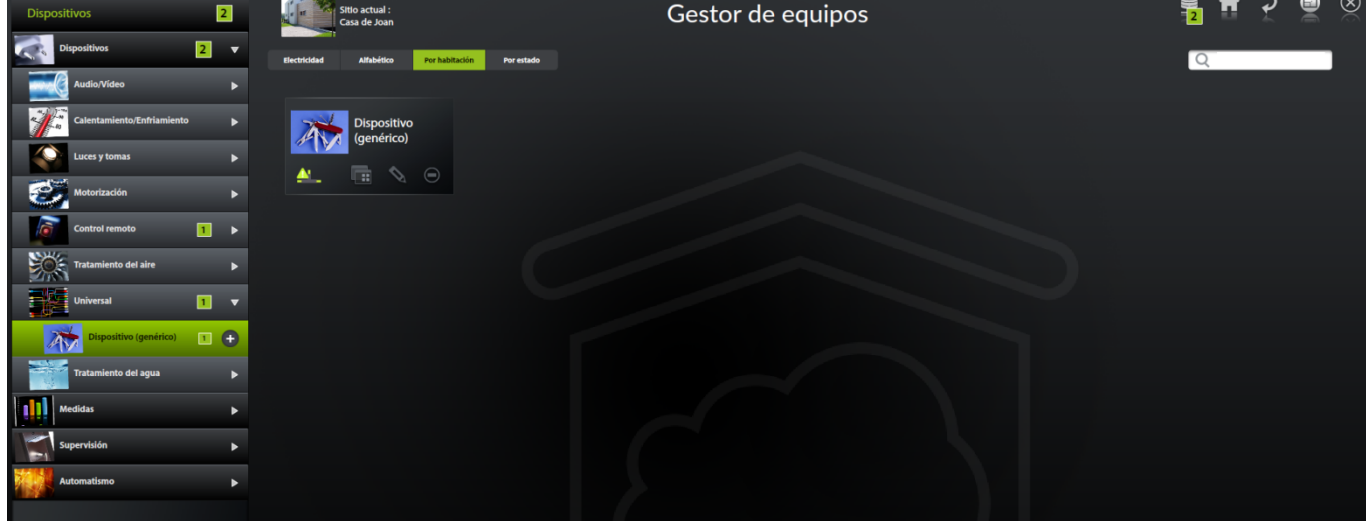

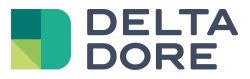

• Añadir una propiedad :

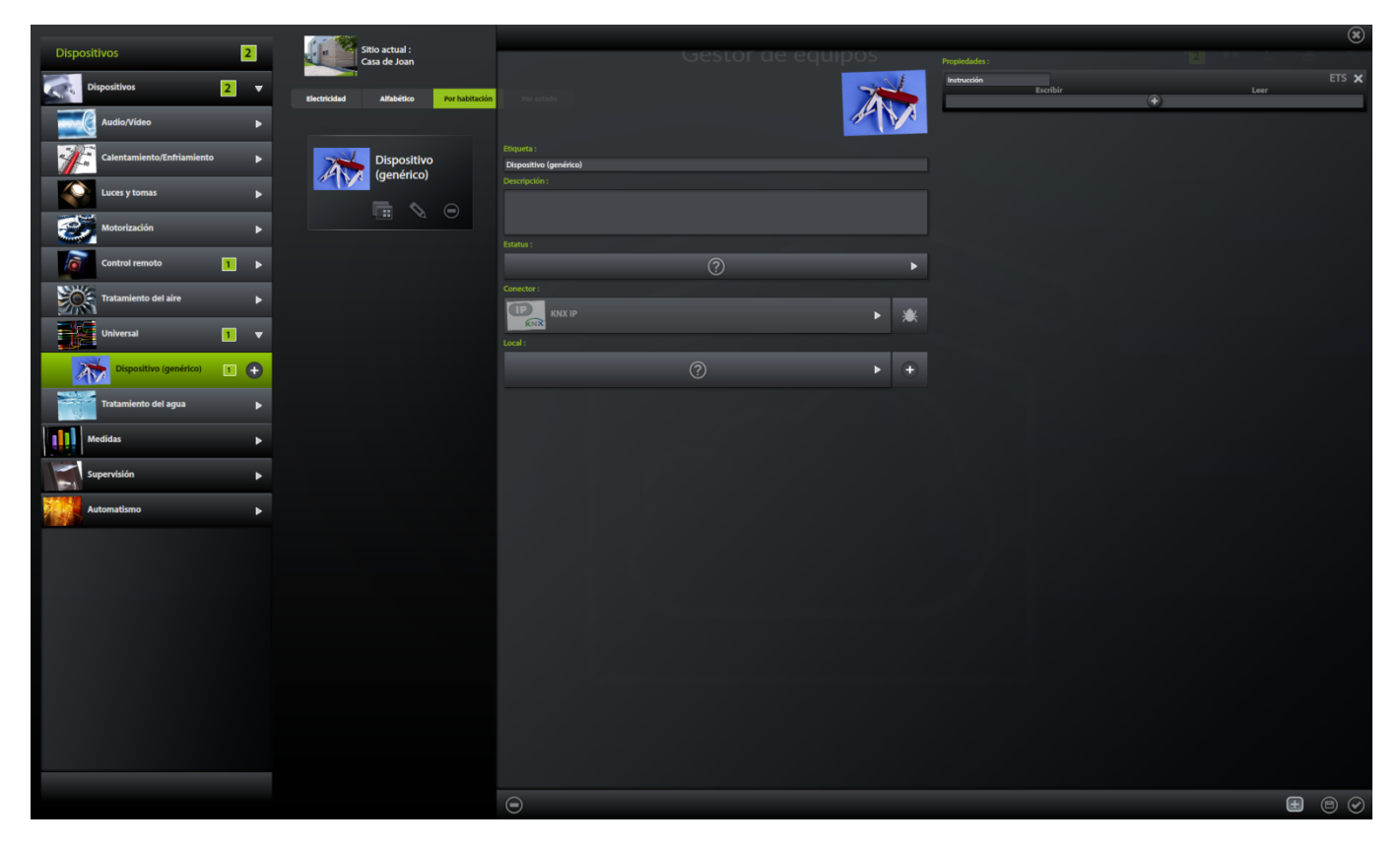

• Modificar los DPT para corresponder a los objetos KNX :

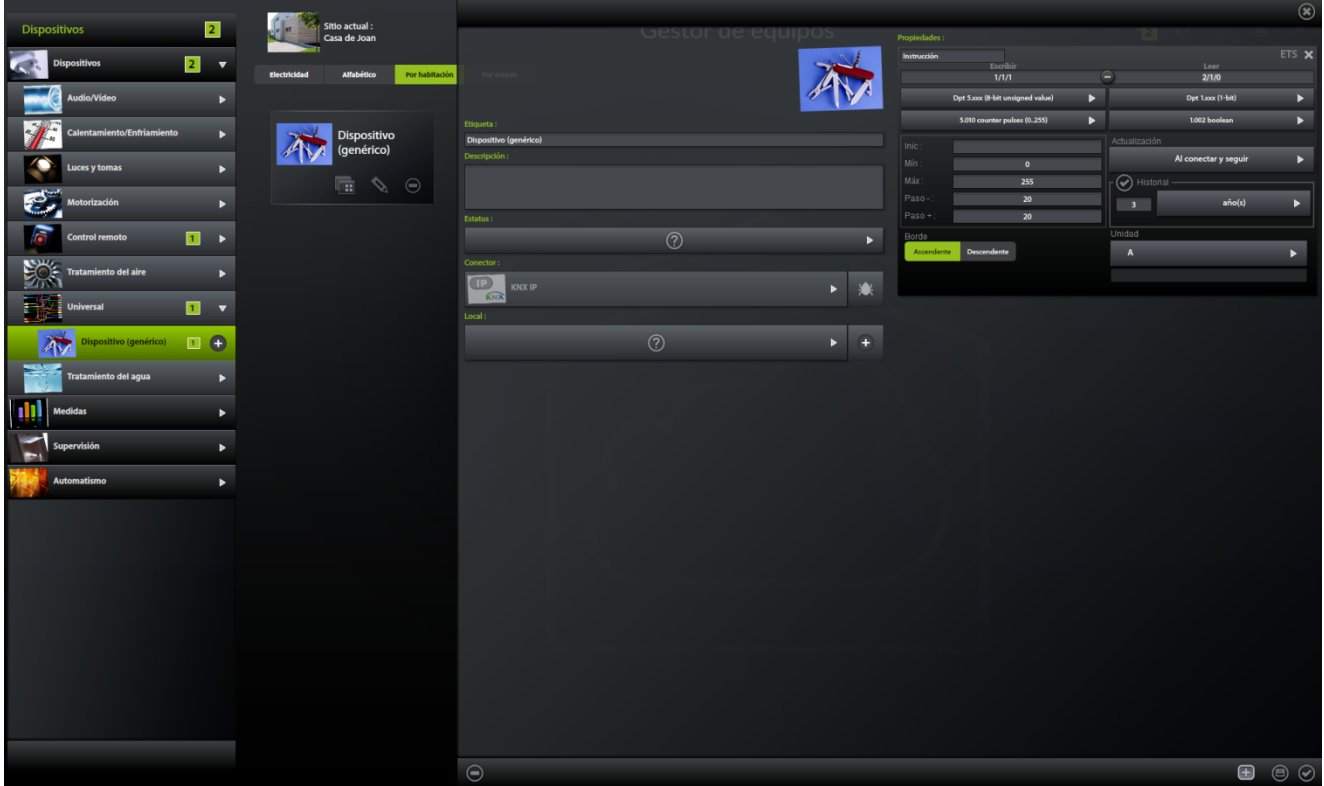

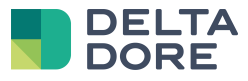

• Creación de activadores :

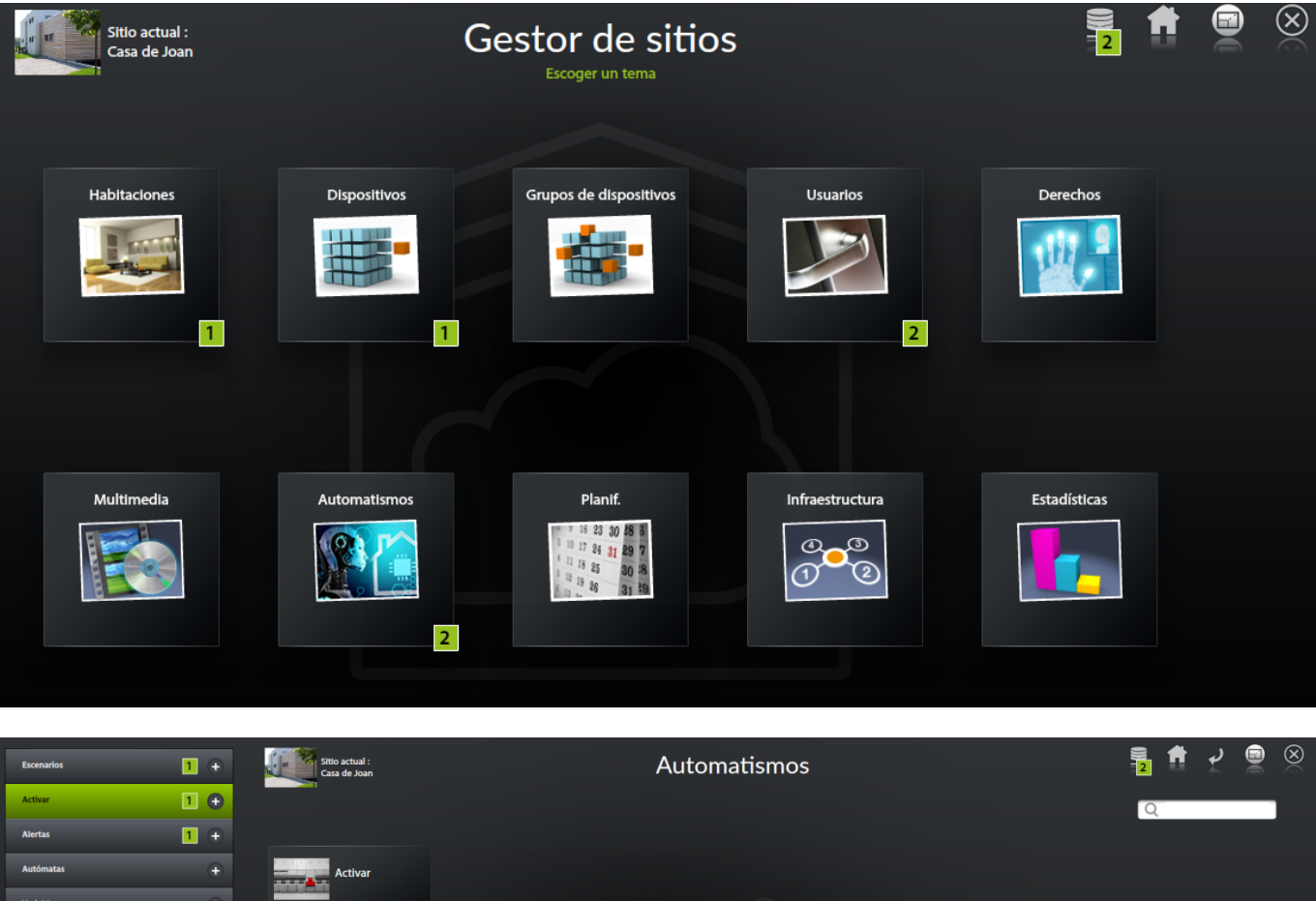

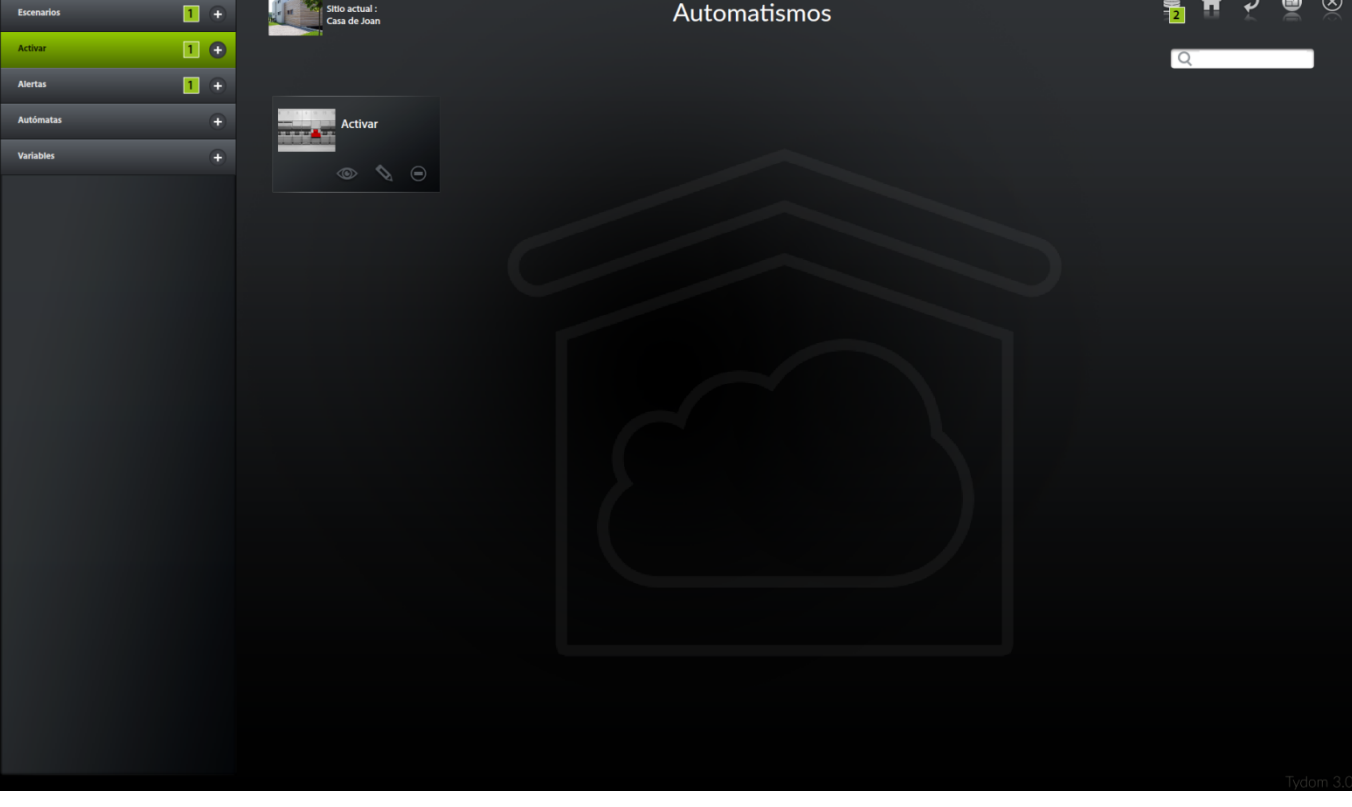

ð Inclusión de condiciones :

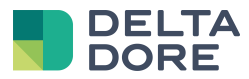

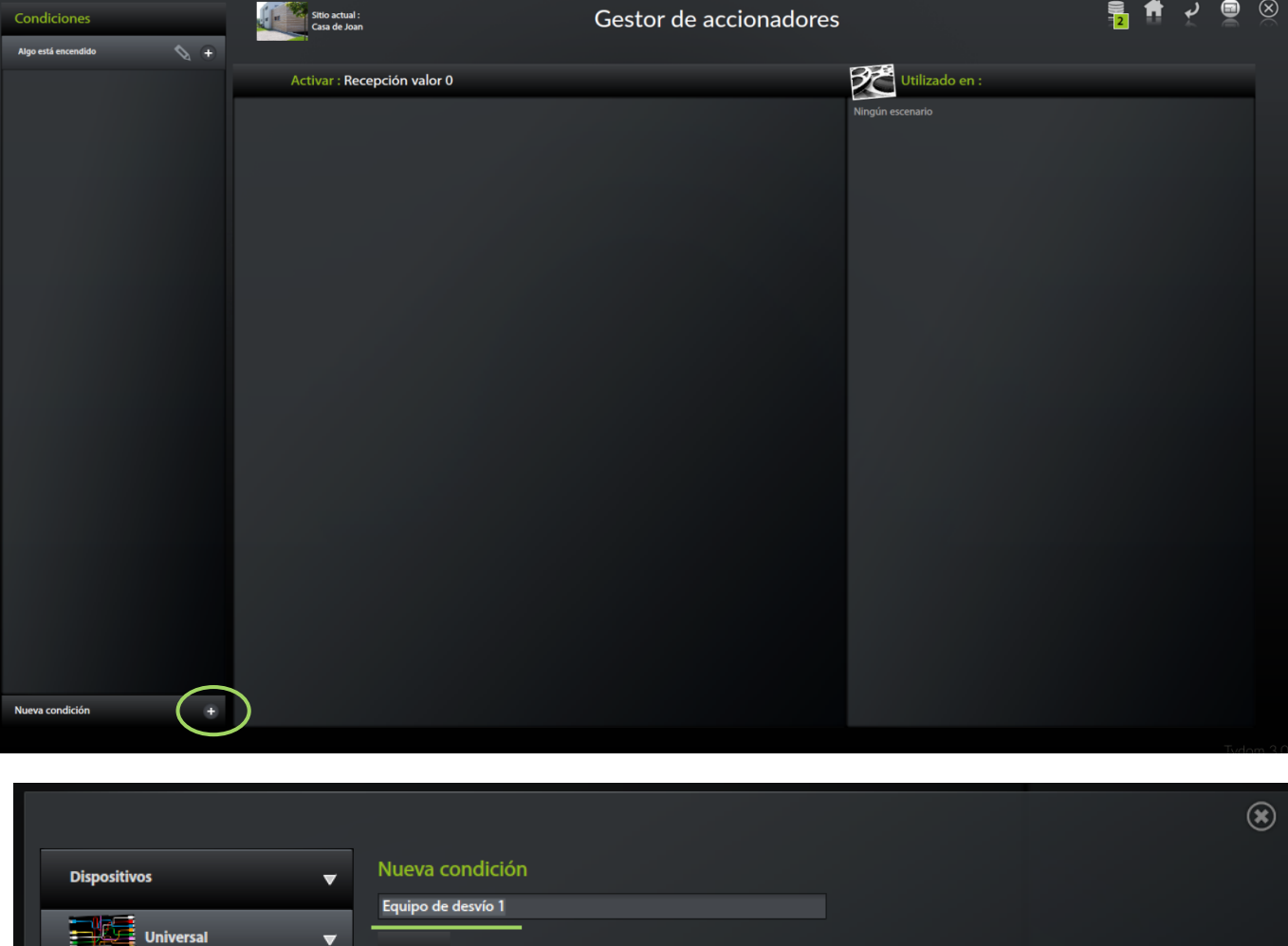

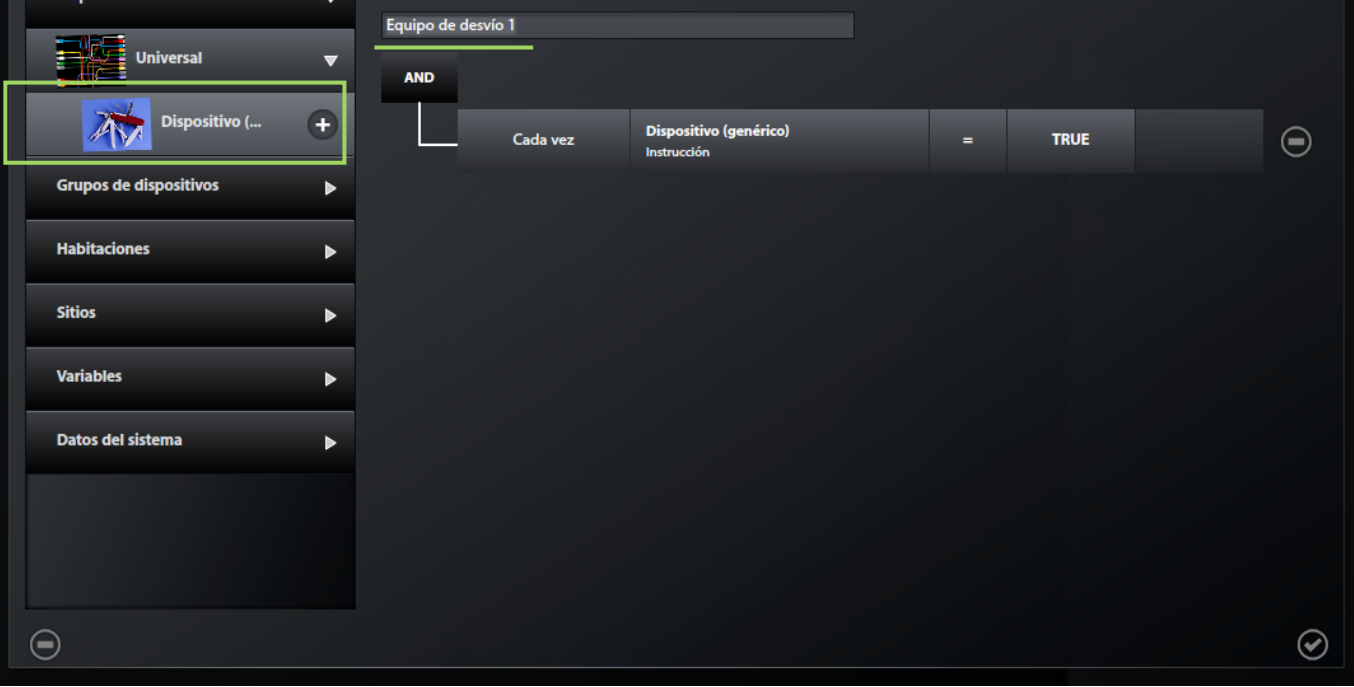

ð Selección de las condiciones en los activadores :

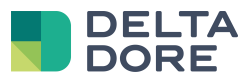

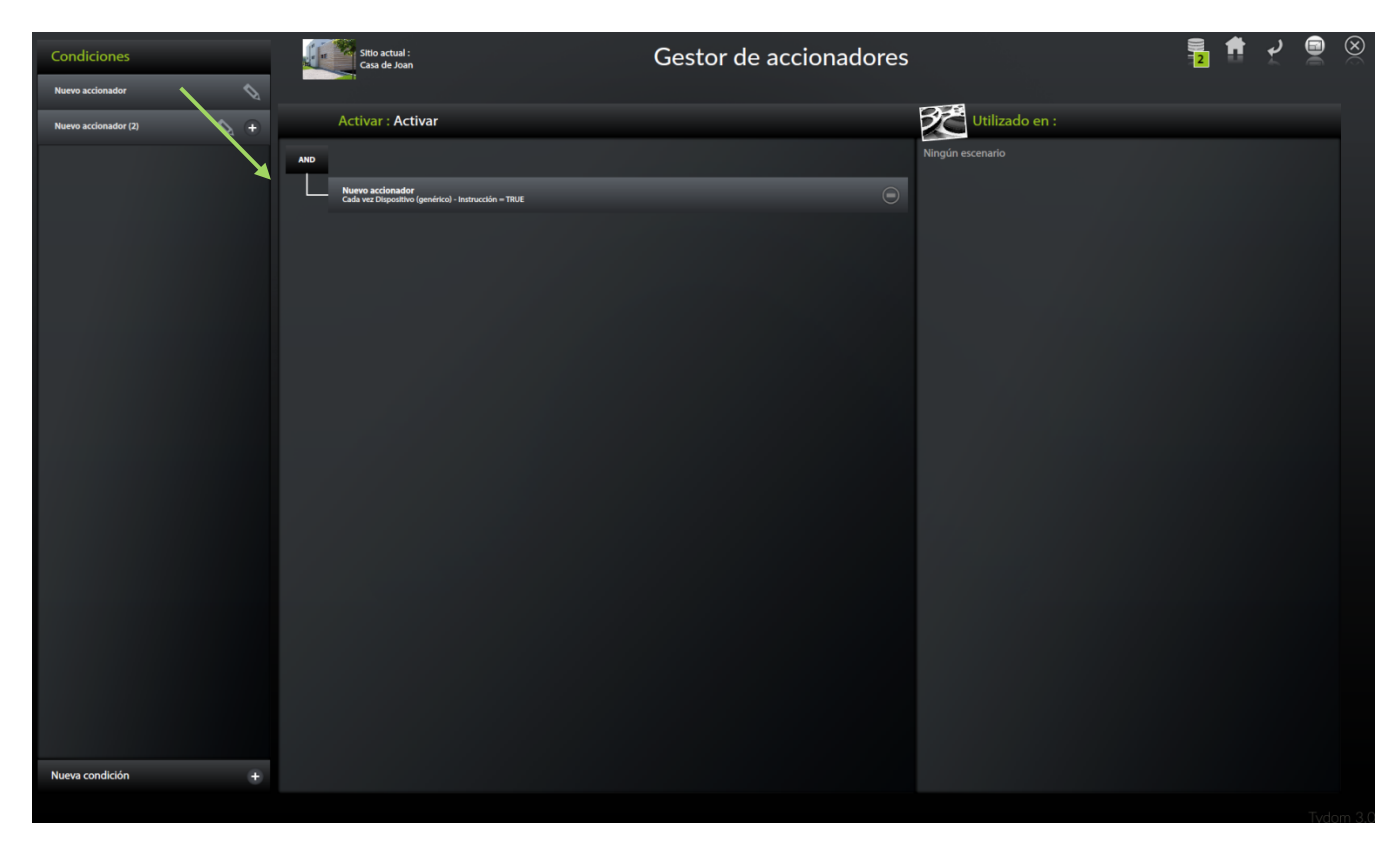

• Creación de los escenarios :

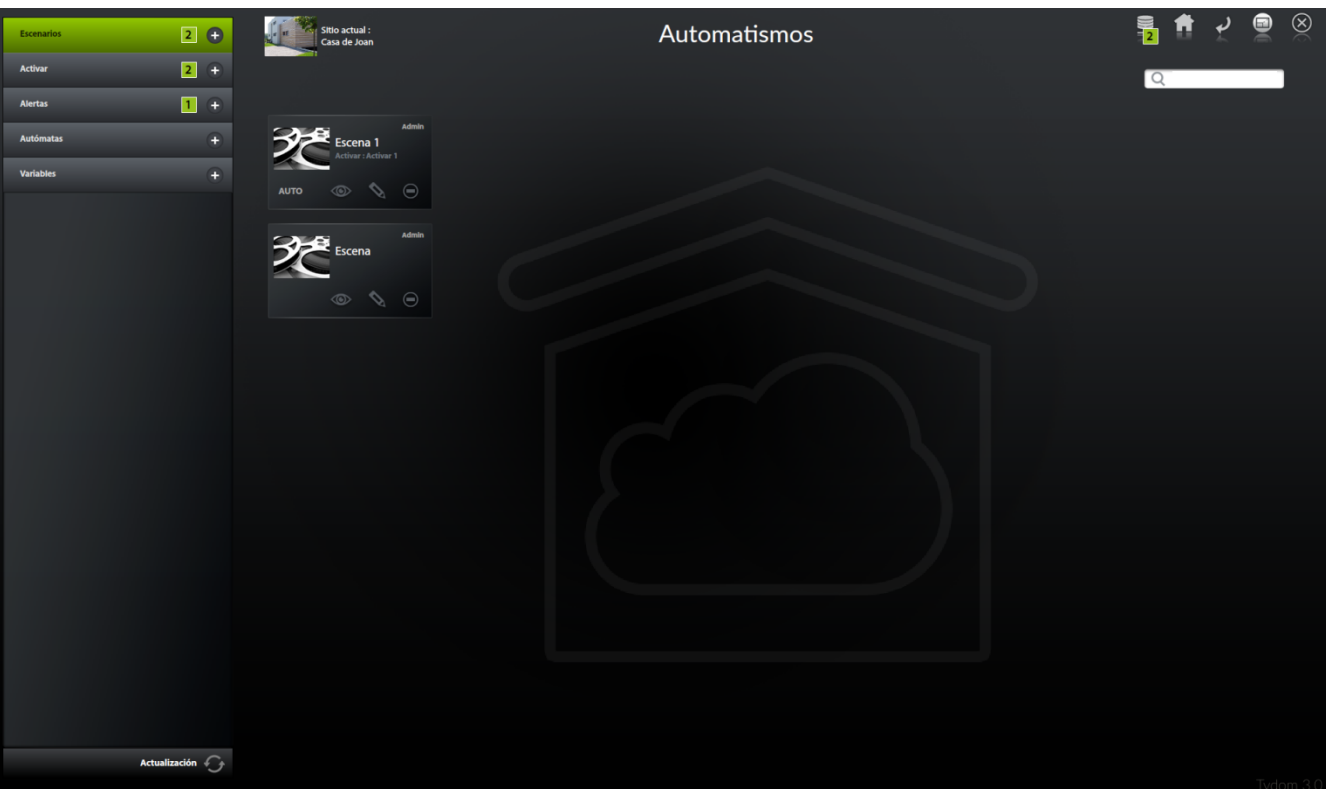

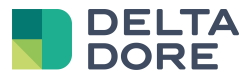

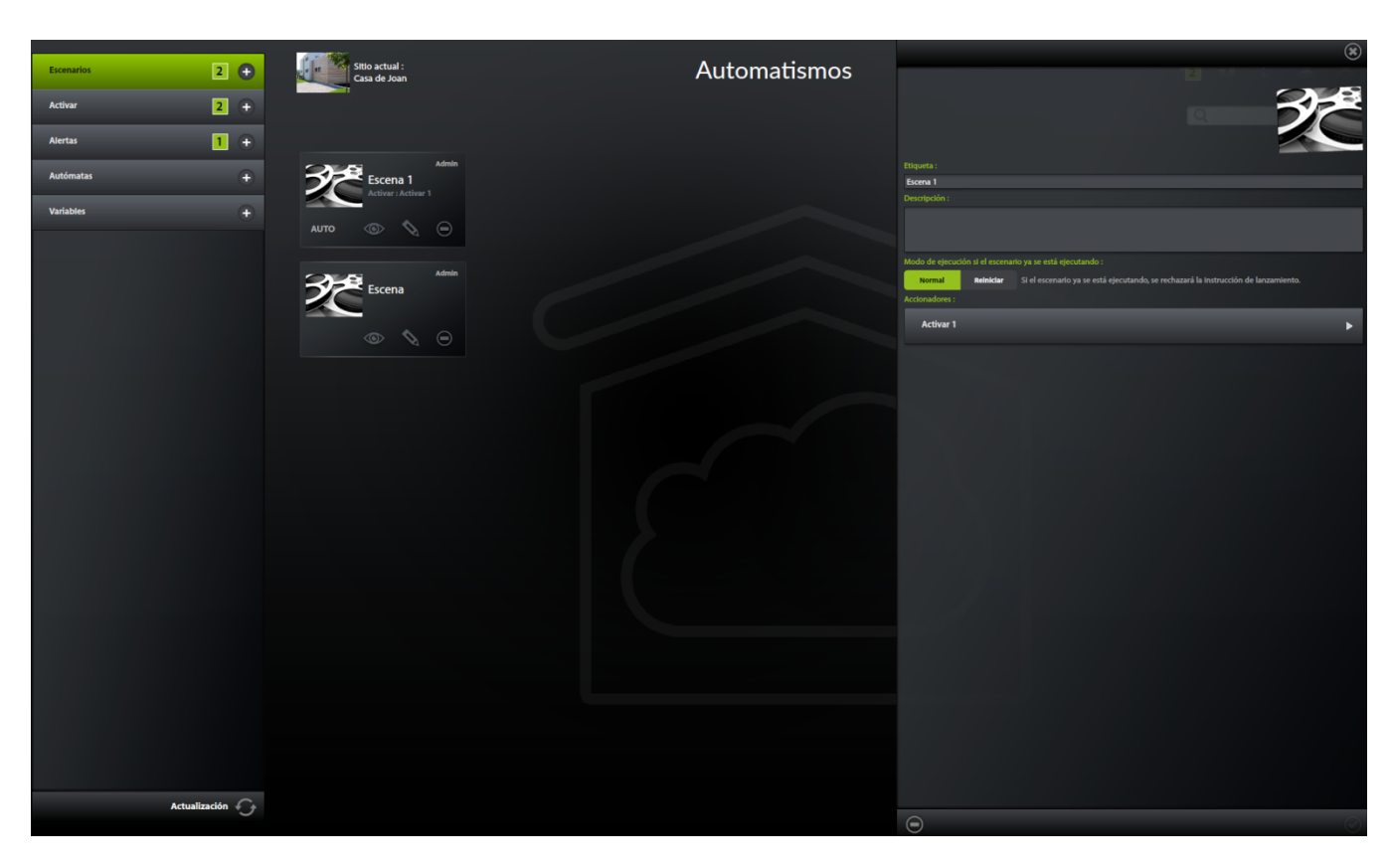

ð Edición de los escenarios :

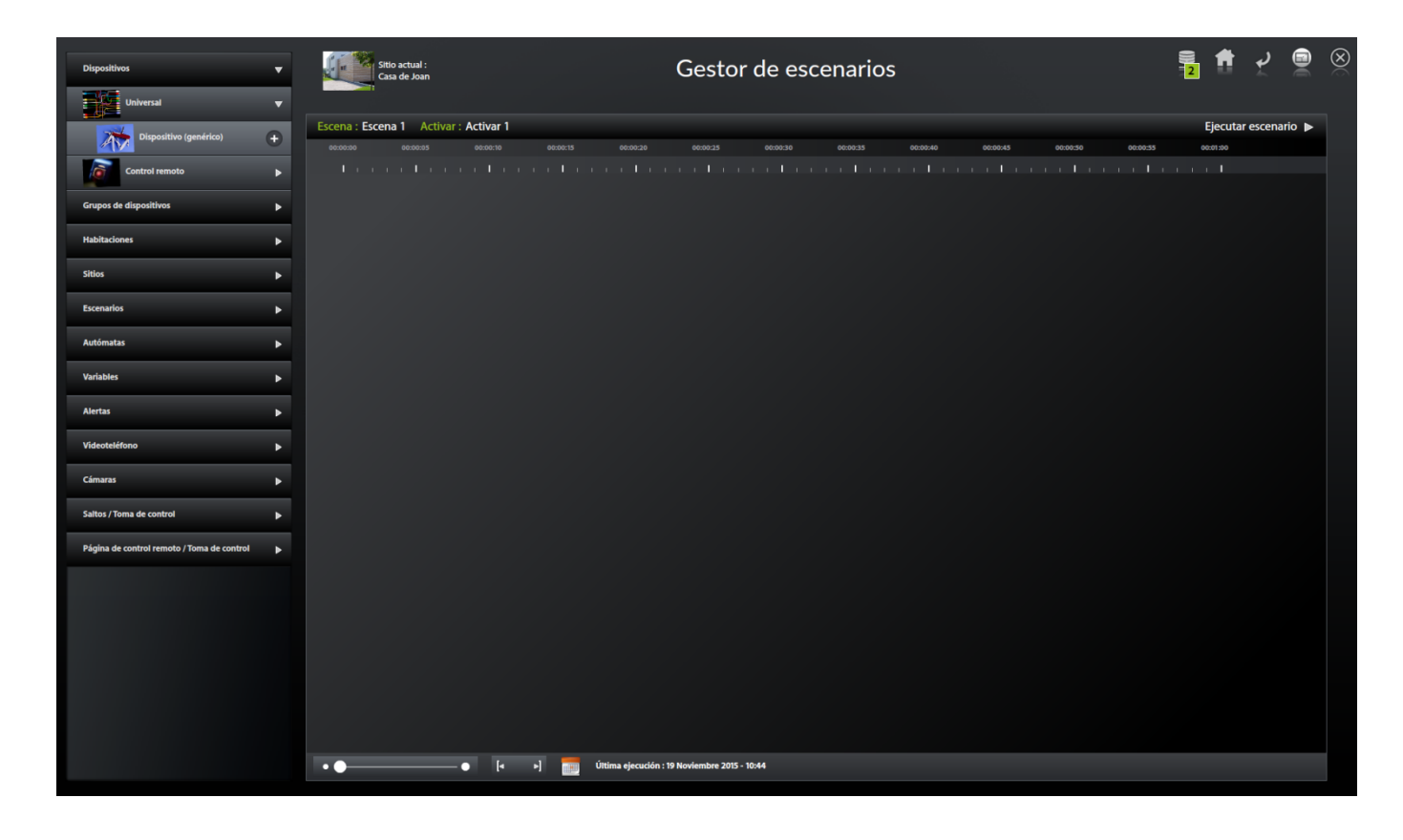

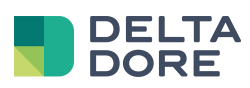

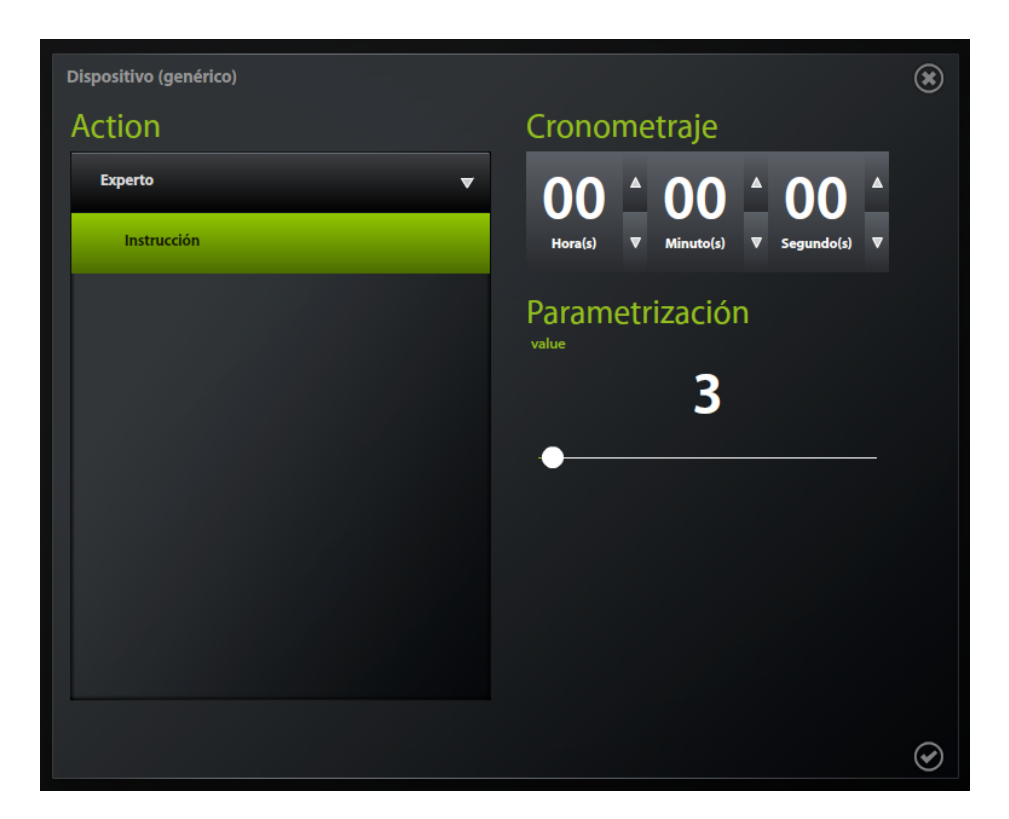

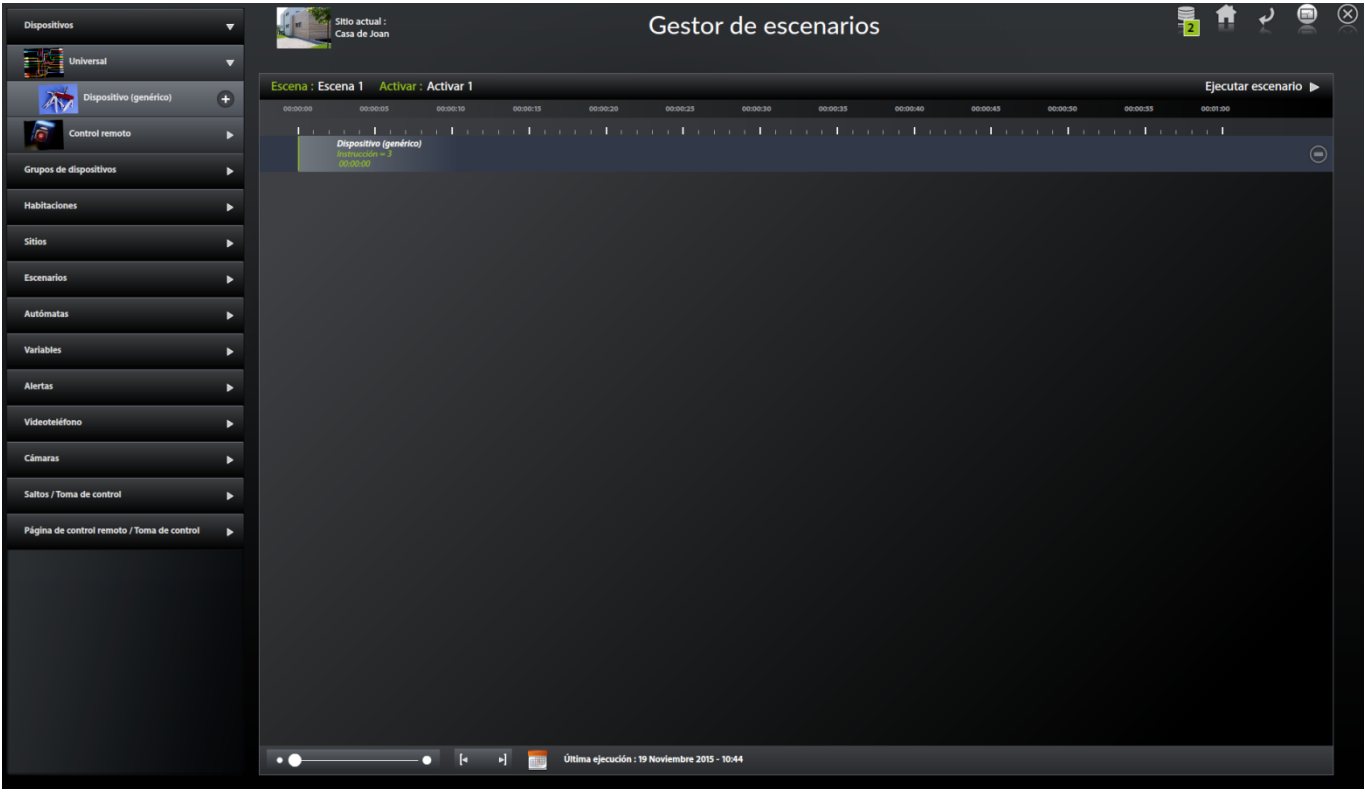

ð La palabra "AUTO" sobre la viñeta del escenario debe estar encendida para que el activador lance el escenario a cada recepción del valor.

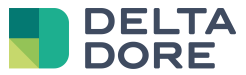

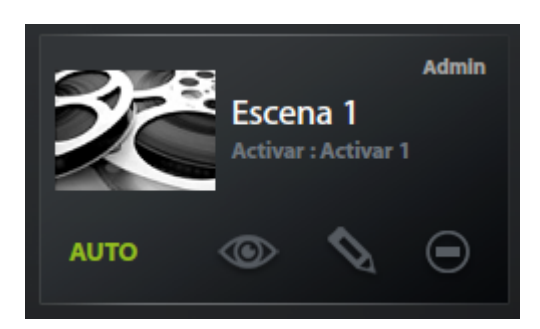